## ⇒ surewash

## Login to begin your Hand Hygiene Training

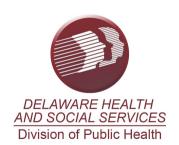

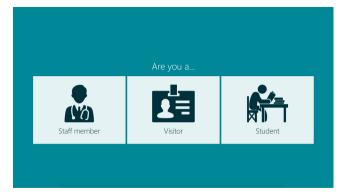

Step 1: Select student

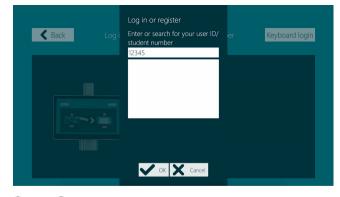

**Step 3:** Enter your student number and press ok

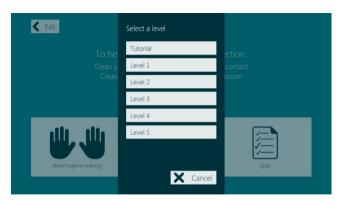

**Step 5:**Select available level to complete training

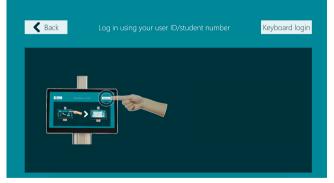

**Step 2:** Press the keyboard login button

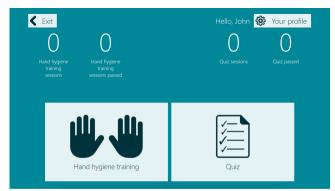

Step 4:

Your name will appear, click hand hygiene training

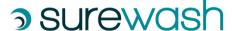

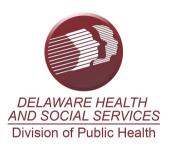

## Login to begin your Hand Hygiene Training

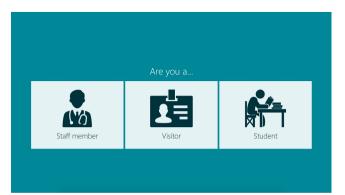

**Step 1:**Select student

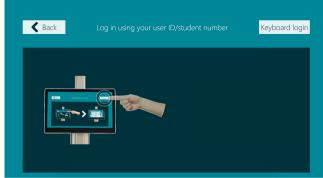

**Step 2:**Press the keyboard login button

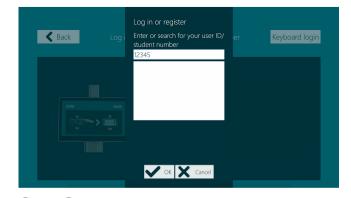

**Step 3:** Enter your student number and press ok

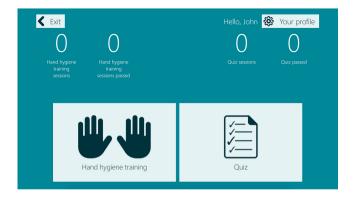

**Step 4:**Your name will appear, click hand hygiene training

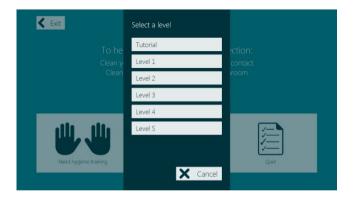

**Step 5:**Select available level to complete training